# Integrare Python e SQL

Informatica@SEFA 2018/2019 - Laboratorio 9

Massimo Lauria <massimo.lauria@uniroma1.it> http://massimolauria.net/courses/infosefa2018/

Lunedì, 17 Dicembre 2018

# Integrare Python e SQL

```
1
# Passo 1. Importare il modulo SQLite 2
import sqlite3 3
                                    4
# Passo 2. Aprire la connessione col file SQLite 5
filedb = "../dataset/registro_automobilistico_db.sqlite" 6
conn=sqlite3.connect(filedb) 7
                                    8
# Passo 3. Eseguire query e vederne i risultati 9
for row in conn.execute('select * from Modelli'): 10
  print(row) 11
                                    12
# Pass 4. Chiudere la connessione 13
conn.close() 14
```
# Risultato della query

('001', 'Panda', '001', 3) ('002', 'Vespa', '004', 4) ('003', 'Brava', '001', 2) ('004', 'Mondeo', '003', 3) ('005', 'V-10', '005', 2) ('006', 'Ducato', '001', 5) ('007', 'Clio', '006', 5) ('008', 'Corolla', '007', 4) ('009', 'Coupè', '001', 1) ('010', 'Golf', '008', 4) ('011', 'Megane', '006', 2) ('012', 'Seicento', '001', 2) ('013', 'Laguna', '006', 2) ('014', 'Civic', '009', 3)

# Variazione con il costrutto with

Così come per i file, anche per aprire i DB sqlite si può usare il costrutto with. Una volta usciti dal blocco with la connessione viene chiusa automaticamente.

```
1
import sqlite3 2
                                     3
filedb = "../dataset/registro_automobilistico_db.sqlite" 4
                                     5
with sqlite3.connect(filedb) as conn: 6
  for row in conn.execute('select * from Modelli'): 7
    print(row) 8
```
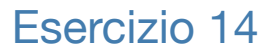

Scrivere una funzione

simple\_query(tabelle,colonne)

esegua la query SQL

select <colonne> from <tabelle>

e restituisca la lista di righe in output, espresse come una lista di tuple.

# Esercizio 14 (esempio)

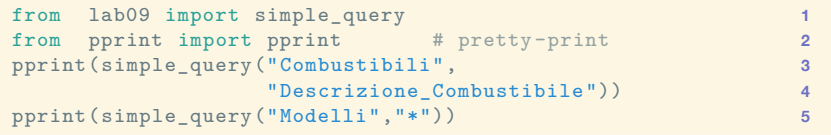

```
[('Benzina',), ('Gasolio',), ('GPL',), ('Metano',)]
[('001', 'Panda', '001', 3),
('002', 'Vespa', '004', 4),
('003', 'Brava', '001', 2),
('004', 'Mondeo', '003', 3),
 ('005', 'V-10', '005', 2),
('006', 'Ducato', '001', 5),
('007', 'Clio', '006', 5),
 ('008', 'Corolla', '007', 4),
 ('009', 'Coupè', '001', 1),
('010', 'Golf', '008', 4),
('011', 'Megane', '006', 2),
('012', 'Seicento', '001', 2),
('013', 'Laguna', '006', 2),
 ('014', 'Civic', '009', 3)]
```
# Plot di punti

Di default i dati passati a plot sono uniti da linee così che il tutto approssimi una curva. Per alcuni tipi di dato ha più senso mostrare i dati senza interpolazione.

```
from matplotlib.pyplot import plot,xlabel ,ylabel ,savefig 1
                               2
x = [1, 2, 6, 4] 3
y = [8, 2, 4, 7] 4
xlabel('Dato 1') 5
ylabel('Dato 2') 6
plot(x,y,'ro') # 'ro' determina il tipo di plot 7
savefig('assets/lab09_esempio.png') 8
```
### Plot

x=[1,2,6,4] y=[8,2,4,7]

#### Il plot contiene quattro punti di coordinate  $(1, 8)$ ,  $(2, 2)$ ,  $(6, 4)$ ,  $(4, 7)$

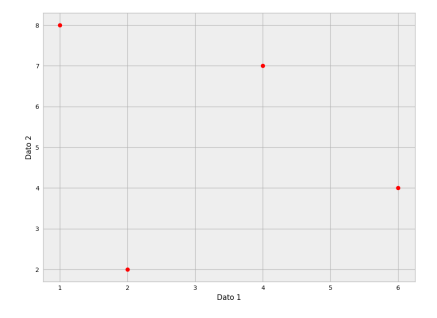

### Esercizio 15

Scrivere una funzione

plot\_query(filename)

che estragga dalla tabella Veicoli i dati di Cilindrata e Velocita di ogni veicolo.

- § costruisca un plot come quello dell'esempio
- § ogni punto corrisponde ad un veicolo
- § la coordinata *x* è la sua cilidrata
- § la coordinata *y* è la sua velocità
- § salva il plot come un'immagine nel file filename

Si escludano i veicoli per cui almeno uno di questi due valori sia NULL.

### Esercitazione

- 1. scrivere **un** programma python contenente
	- le funzioni che risolvono gli esercizi
	- nient'altro
	- il file deve chiamarsi lab09.py
- 2. scrivete le vostre funzioni nel file lab09.py
- 3. scaricate il file test test\_lab09.py
- 4. eseguite, nella cartella che contiene entrambi,

\$ python3 test\_lab09.py

#### 5. migliorate fino ad ottenere una cosa **COME**

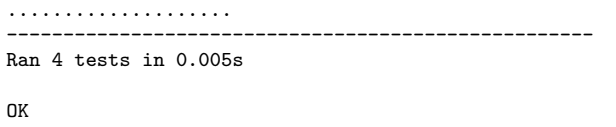